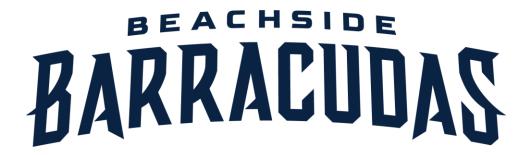

## **Beachside Students**

Please check your schedules in Home Access Center tonight. Due to the large influx of students we have had to shift and add courses to the master schedule. Your schedule may have changed since the last time you viewed it on HAC. We are looking forward to seeing everyone on campus tomorrow. GO BARRACUDAS!!!

## Where can students find their schedule?

Log into your <u>HAC</u> account, click on the classes tab, then click on the schedule tab. Students will be able to see their full schedule, including room numbers. Students should take a screen shot of this schedule during the ride to school on the first day.

## Can't access HAC?

If students/parents/guardians cannot access HAC, parents/guardians have not submitted the returning student verification form or there is an issue with updated residency. Students and parents/guardians won't be able to access HAC or see the schedule until returning student verification or residency documentation is completed. Parents/guardians should check their email from SJCSD that was sent on August 2nd and complete the returning student verification ASAP.

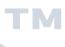